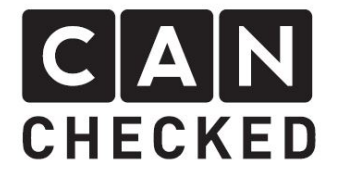

# MFD28 - MFD32 - MFD32S

# **Turbospeed**

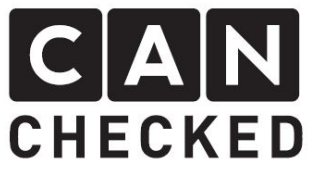

Die Turboladerdrehzahl ergibt sich aus der gelieferten Abgasmenge seitens des Motors. Je mehr Abgase durch die Turbine strömen, desto schneller dreht sich der Turbolader und desto mehr Druck/Luftmasse erzeugt der Lader.

Sie gibt einen genauen Anhaltspunkt, wo man sich genau in der Kompressormap des Laders befindet und sagt etwas über die Effizienz des Laders aus, sowie ob man noch Reserven bezüglich gelieferter Luftmenge hat.

Getestet haben wir den Borg Warner EFR Speedsensor (179430). Es können natürlich auch andere Sensoren genutzt werden, welche die gleichen Spezifikationen aufweisen.

Pinbelegung:

- $1 = \text{VCC}$  (5V) rot
- 2 = Masse schwarz
- 3 = Signal (PWM) grün

#### 3. Anschluss

Der Sensor wird mit 5V betrieben.

Empfohlener Anschluss 1  $VCC \Rightarrow B8$  $2$  Masse =>  $B9$ 3 Signal => B1 (alternativ B5, B6, B10)

## 1. Einführung 1. Introduction

The turbocharger speed results from the amount of exhaust gas supplied by the engine. The more exhaust gas flows through the turbine, the faster the turbocharger spins and the more pressure / air mass the charger generates. It gives a precise indication of where you are exactly in the compressor map of the charger and says something about the efficiency of the turbo charger, as well as whether you still have reserves in terms of the amount of air supplied.

### 2. Sensor 2. Sensor

We tested the Borg Warner EFR Speedsensor (179430). Of course, you can use any other sensor, which has the same specification.

Pinout:

- $1 = \text{VCC}$  (5V) red
- $2 =$  Ground black
- 3 = Signal white

#### 3. Connection

The sensor works with 5V.

Recommended connection:  $VCC \Rightarrow B8$  Ground =>  $B9$ Signal =  $>$  B1

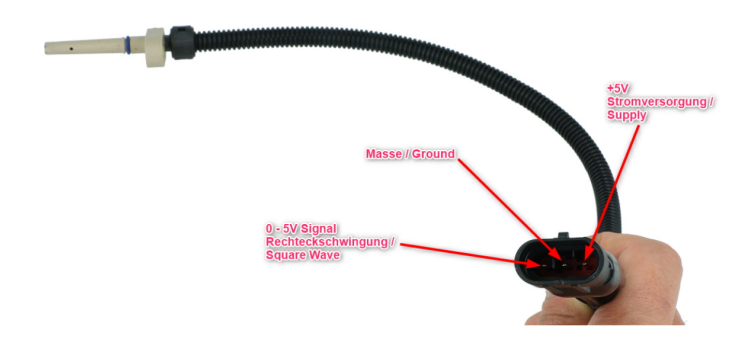

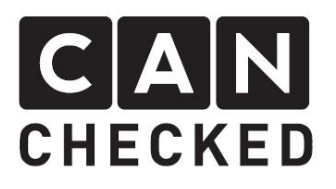

### 4. Einrichtung

Das Display verbindet man mit dem DSS (www.canchecked.de/dss) und legt sich einen eigenen Sensor an mit den Werten wie im folgenden Bild ("enhanced Mode" erforderlich!).

"Length" ist hierbei die Dämpfung. Je höher der Wert, desto stabiler ist die Darstellung, aber desto langsamer reagiert auch die Drehzahl. 30 Ist hier ein guter Startwert.

Man benötigt die Anzahl der Schaufeln, die am Sensor erkannt werden (N)

Drehzahl =  $8/(60^*N)$ 

Wenn man 8 Schaufeln hat Drehzahl =  $8/(60^*8) = 60$ 

Da die Drehzahl aber in den 6-stelligen Bereich geht, trägt man hier 0,06 ein

MinWarn bitte auf 0 setzen und MaxWarn auf 150 für die grafischen Widgets. Anschließend überträgt man die Konfiguration mittels "save to display" und richtet sich ein passendes Widget ein.

## 4. Setup

Please connect the display with our DSS (www.canchecked.de/dss) and add a custom sensor with the values mentioned in the next picture (activate "enhanced mode"!)

"Length" specifies the damping of the input. The higher the values, the more dampening happens, but the slower the value changes. 30 is a good value to start.

You need the amount of blades which passes the sensor (N)

 $RPM = 8/(60*N)$ 

If you have 8 blades:  $RPM = 8/(60*8) = 60$ 

Because the RPM easily reaches 6-digit numbers, please enter 0,06

Please set "MinWarn" to 0 and "MaxWarn" to 150 for the graphical widgets. Afterwards send the configuration to the screen with "save to display" and setup a widget to your needs.

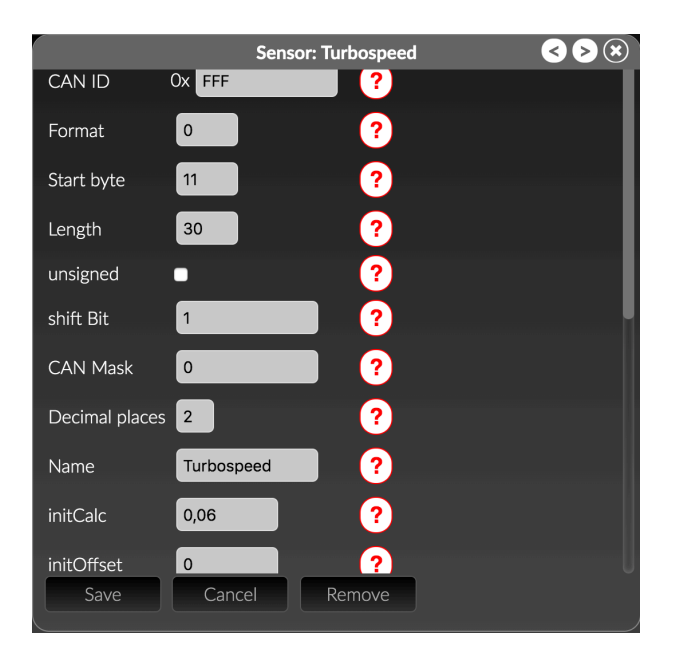

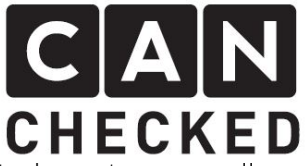

Der Port muss ebenso noch passend eingerichtet werden. Dies findet man im DSS unter "Other Settings" => "FreqIn1". Hier bitte den passenden Port angeben.

Im Anschluss DSS trennen und das Display neu starten (aus/an).

The input port needs to be setup as well. You can find this under "Other settings" => "FreqIn1". Please specify the port. Once you are done, disconnect the DSS and restart the display

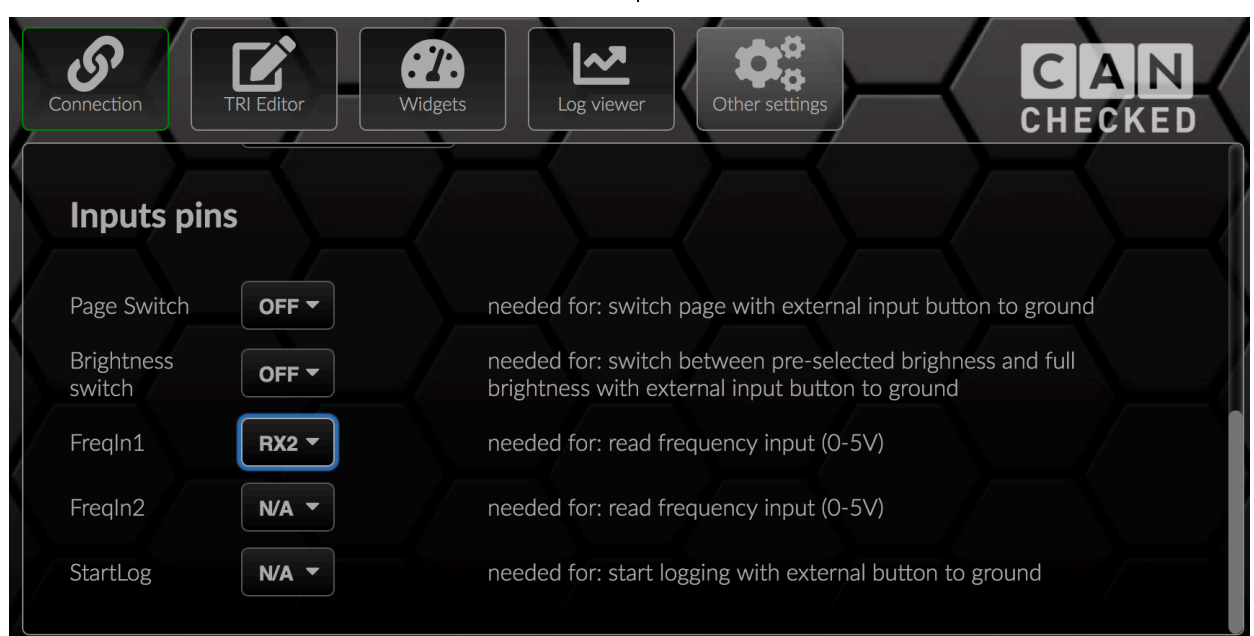

ACHTUNG! Jegliche Konfiguration wird auf eigene Verantwortung des Kunden durchgeführt. Wenn es zu Fehlern kommt und eine Fehlfunktion vorliegt, so kann dies durch die Konfiguration oder Verkabelung hervorgerufen sein.

BE CAREFUL! Any configuration happens at your own risk. If there are any errors or misfunction of the display, this might be caused due to your configuration/cabeling.